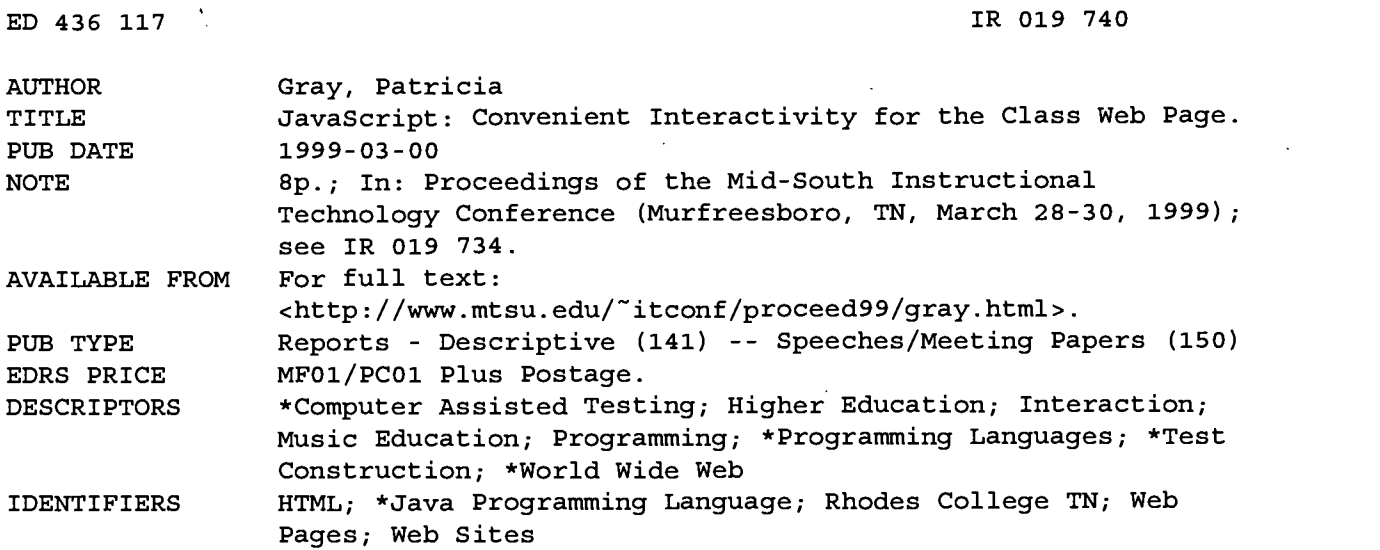

#### ABSTRACT

This paper shows how JavaScript can be used within HTML pages to add interactive review sessions and quizzes incorporating graphics and sound files. JavaScript has the advantage of providing basic interactive functions without the use of separate software applications and players. Because it can be part of a standard HTML page, it is cross-platform compatible as well. Examples are provided of Rhodes College (Tennessee) music course World Wide Web sites that use JavaScript in a variety of ways. Suggested readings and Web resources, including tutorials and script archives, are listed. Simple scripts that provide different functions for online tests are appended. (MES)

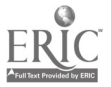

## JavaScript: Convenient Interactivity for the Class Web Page

http://gray.music.rhodes.edu/mtsu99/mtsu99.html

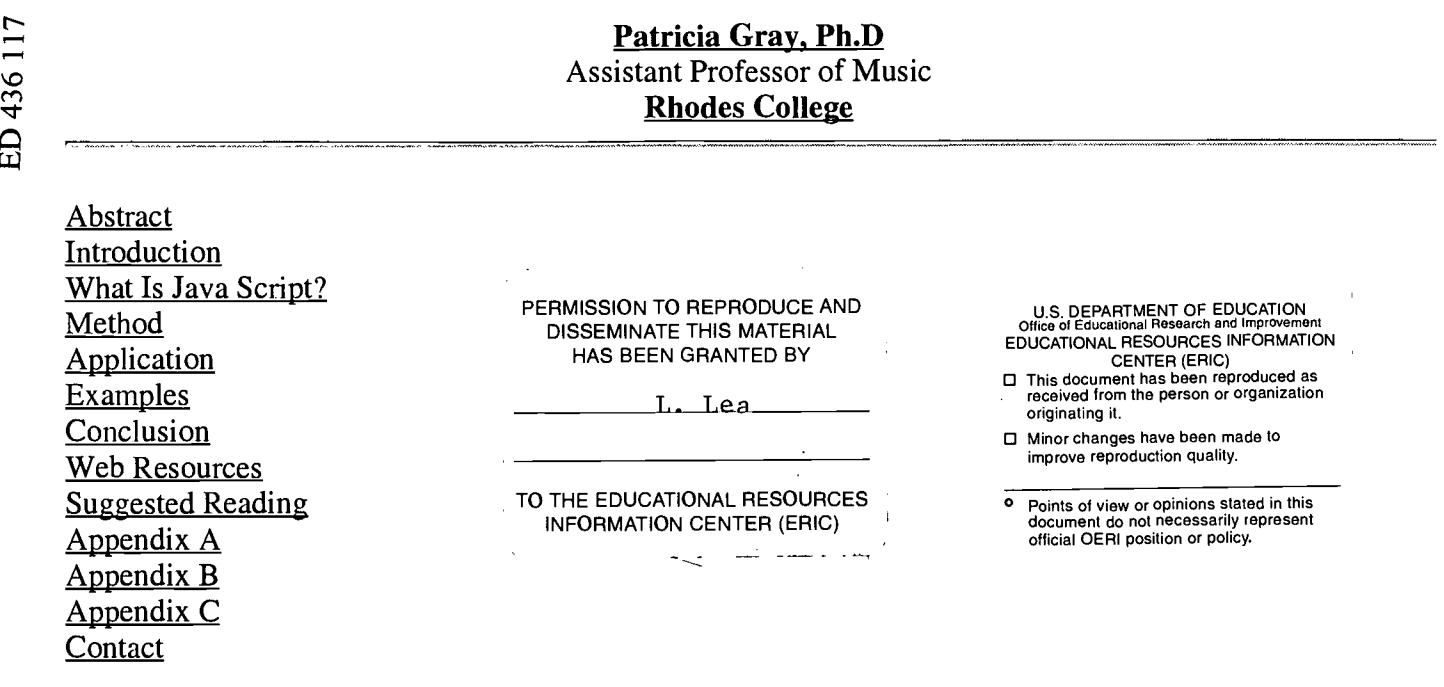

#### Abstract

This presentation will show how JavaScript can be used within HTML pages to add interactive review sessions and quizzes incorporating graphics and sound files. JavaScript has the advantage of providing basic interactive functions without the use of separate software applications and players. Because it can be part of a standard HTML page, it is cross-platform as well. Templates will be provided to participants to enable them to customize their own pages without having to learn JavaScript in any detail.

#### [Top]

#### Introduction

Interactive exercises are a valuable addition to class web pages. They allow students to review material and to get immediate feedback as they answer questions. A wide variety of software products allow teachers to customize quizzes and exercises for their students. Frequently these are platform specific or they require applications or players to be loaded on to the machine. By contrast, JavaScript can be placed directly into HTML text files and thus can provide an easy and economical alternative to the use of separate applications.

### [Top]

#### What is Javascript?

JavaScript should not be confused with Java. Java is a compiled programming language, similar to C. It has the ability to write major applications and insert them in a web page as a special object called an "applet." Java is also unique in its ability to run the same program on IBM, Mac, and Unix computers. Java is not considered an easy-to-use language for non-programmers. JavaScript, on the other hand, is a scripting language that can be used by average Web designers. It is particularly attractive to non-programmers because it requires no separate applications or compilers. It is simply scripted text that is incorporated into

 $2\qquad\qquad\mathbb{R}$ c

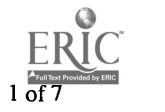

 $IRO19740$ 

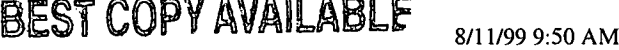

a HTML page to add enhanced interaction with the user. For this reason, it is attractive to educators who would like to take a step beyond putting class materials on the Web. JavaScript can provide a variety of opportunities interaction with students.

#### [Top]

#### Method

It would be misleading to say that JavaScript is as easy to learn as basic HTML. However, as with learning HTML, the best way to get started is to study the code for existing projects on the Web and adapt it. To see the text of the code it is only necessary to View Page Source code, save it as a text file, customize it, and load it on a server. In the Web Resources section below are a number of JavaScript resource sites available on the Web. The list contains archives of scripts as well as tutorials for those interested in learning to program in Javascript. The tutorial in JavaScript for the Non-Programmer published by Webteacher.com is particularly helpful.

When adapting scripts it is important to be aware of copyright issues. Frequently, the text of the code includes instructions to keep the copyright notice in the code even after making changes. This notice may be "commented out" so it is only visible in the source code, not on the actual web page. Requests to include code should be scrupulously observed.

#### [Top]

#### Application

JavaScript is particularly helpful in creating objective interactive reviews for courses that require the memorization of terms, translations, and other types of short answers. These quizzes can be used as part of class home pages that provide a wide variety instructional information. Currently at Rhodes, they are used only for review and not for on-the-record grades. Small class size minimizes the need for a distance learning approach to testing. However, online reviews that are available in the labs and wired dormitories are valuable in that they adapt to students' variable study schedules.

Student reaction to online reviews in Rhodes music courses has been overwhelmingly positive. Student evaluations credit the exercises with "actively engaging" them with the material. Some of the exercises were created by the students themselves who were intrigued by the idea of producing study materials that will be available on the Web long after the class is finished. Students seem to be more critical of materials they create for distribution over the Web than they are for work that is only seen by the professor. JavaScript quizzes can be created as a collaborative effort between students and professor. They also have the advantage of being very easy to edit and update.

The following Rhodes College music course sites use JavaScript in a variety of ways:

Music 227-228: European Musical Heritage http://gray.music.rhodes.edu/musichtmls/mh.html

Music 121: History of Opera (The Butterfly Project). http://gray.music.rhodes.edu/musichtmls/bfproj.html

Music 116: Music and Society http://gray.music.rhodes.edu/musichtmls/music116.html

A technical advantage of JavaScript is the ability to save the code as a plain text file, store it on a CD-ROM and view it with any browser. This allows students to have portable review files that can be

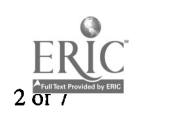

viewed locally without a live connection to the Internet. CD-ROMs of this type can now be produced easily and economically and can be sold along with the traditional text book.

#### ITopl

Examples

The following are examples of simple scripts that provide difference functions for objective online tests. Following the link to the test will demonstrate how its format. The abbreviated script in the appendix cuts away all be the essential code. The only sections that need to be customizes are indicated in red bold type.

True-False with Hints Given After Incorrect Answers http://gray.music.rhodes.edu/MTSU99/tfquiz.html Abbreviated Script--See Appendix A

Multiple Choice with Immediate Response to Each Question http://gray.music.rhodes.edu/MTSU99/heroine.html Abbreviated Script--See Appendix B

Multiple Choice with Correct and Incorrect Answers Given after Submission http://gray.music.rhodes.edu/MTSU99/ Abbreviated Script--See Appendix C

Multiple Choice with Penalty for Incorrect Answers http://gray.music.rhodes.edu/MTSU99/proktest.html [Script is too long to include in appendix. Download from source code at the URL on the preceding line.]

 $[Top]$ 

Conclusion

JavaScript provides a streamlined, efficient, and economical way of providing interaction to web pages. Currently, adapting pre-existing code is best way for educators to begin to take advantage of it. This must be done in plain text documents because the most popular entry level web page editors do not support it. However, more professional products, such as Adobe's GoLive 4.0, now provide some JavaScript editing capabilities and point the way to easier use in the future.

 $[Top]$ 

#### Web Resources

Tutorials:

Javascript for the Non-Programmer: http://www.webteacher.com/javatour/ Thau's JavaScript Tutorial: http://www.hotwired.com/webmonkey/javascript/tutorials/tutorial 1.html Developer.com Tutorial: http://www.developer.com/classroom/tutorials/cl javascript.html

#### Script Archives:

The JavaScript Source: http://javascript.internet.com/ JavaScript.com: http://www.javascripts.com The Last Wave JavaScript Source: http://www.thelastdomain.com/alan/thelastwaved.html Java Goodies: A Repository of Scripts: http://www.javagoodies.com

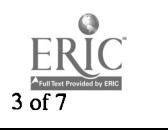

Cut and Paste JavaScripts: http://www.infohiway.com/javascript/indexf.htm

[Top]

#### Suggested Reading

Flanagan, David. JavaScript: The Definitive Guide, 3rd ed. O'Reilly and Associates, 1998. ISBN: 1565923928

Frentzen, Jeff, Henry Sobotka, and Dewayne McNair. Javascript Annotated Archives. Osborne McGraw-Hill, 1998. ISBN: 0078823641

Goodman, Danny. JavaScript Bible, 3rd ed. IDG Books Worldwide, March 1998. ISBN: 0764531883

Heinle, Nick. Designing With JavaScript : Creating Dynamic Web Pages (Web Review Studio Series). O'Reilly and Associates, 1997. ISBN: 1565923006

Lund, William B. and Brian Holman. *Instant JavaScript*. Prentice-Hall, 1996. ISBN: 0132684349

Negrino, Tom and Dori Smith. JavaScript for the World Wide Web: Visual QuickStart Guide, 2nd ed. Peachpit Press. ISBN: 0201696487

Neou, Vivian and Curt Aubley. HTML 4.0 CD with Javascript . Prentice Hall, 1999. ISBN: 0130957836

Purcell, Lee, and Mary Jane Mara (Contributor). The ABCs of Javascript. Sybex, January 1997. ISBN: 0782119379

1Topl

#### Appendix A

Instructions for Use of Appendices

Copy and paste the code into a plain text document such as one created by SimpleText or NotePad. Do not copy the text into an HTML editor unless you are sure that it supports JavaScript. Only the sections in red bold type should be customized.

```
<HTML>
<HEAD>
<TITLE>Opera Quiz</TITLE>
<SCRIPT LANGUAGE="JavaScript">
<!-- hide from old browsers
function userAlert()
alert("Very good!");
function userAlert2()
alert("No, but a Pushkin poem was used for Boris Godunov.");
<sup>1</sup><br>function userAlert3()
alert(''It was a bass. Feodor Chaliapin was a famous Boris.");
```
 $\lt!$ !--done hiding -- $>$ </SCRIPT> </HEAD> <BODY BGCOLOR="#ffffff"> <H3 ALIGN=CENTER>Opera Quiz</H3> <B>1. The title role in Moussorgsky's <1>Boris Godunov<I1> is sung by a bass. </B> <FORM> <INPUT TYPE="button" VALUE=" True " onClick="userAlert()"> <INPUT TYPE="button" VALUE=" False "onClick="userAlert3()" ></FORM></P> <P> <B>2. Glinka's <I>4 Life for the Tsar</I> was based on poem by Pushkin../B> <FORM><INPUT TYPE="button" VALUE=" True " onClick="userAlert2()" > <INPUT TYPE="button" VALUE=" False " onClick="userAlert()"></FORM></P> </BODY> </HTML>

```
iTopl
```
#### Appendix B

<html> <head> <title>Puccini Heroine Quiz</title> <script> <!-- hide /\* GameQuiz v1.0 by Monichar. Copyright (c) of Monichar, 1997. Permission to use, edit, etc. granted as long as the head section is intact! \*1 var ans = new Array; var done = new Array;  $var text = new Array;$ var score  $= 0$ ;  $ans[1] = "d";$  $ans[2] = "c";$  $text[1] = "Puccini's operas usually revolve around the heroine."$ ;  $text[2] = "No, it was Mustia."$ ; function Engine(question, answer) { if (answer  $!=$  ans[question]) { if (!done[question]) {  $donef question = -1;$ alert(" Wrong!\n\nYour score is now: " + score + "\n\n" +text[question]);  $\mathcal{E}$ else { alert("You have already answered that!");  $\mathcal{E}$  $\mathcal{F}$ else { if (!done[question]) {  $done[question] = -1;$ score++; alert("Correct!\n\nYour score is now: " + score); 1else { alert("You have already answered that!"); } } Ι. //--> </script>

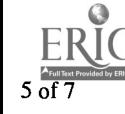

```
<BODY BGCOLOR="#ffffff">
<center><H2>Puccini Heroine Quiz</H2></center>
This script will automatically check your answers for you.<p>
<b>JavaScript required!</b>
<noscript>JavaScript is <b><i>disabled</b></i>. Get Netscape 3.0 or turn it on!</noscript>
<form>

\epsiloninput type=radio value="a" onClick="Engine(1, this.value)">the enemy\epsilonbr>
<input type=radio value="b" onClick="Engine(1, this.value)">the hero<br>
<input type=radio value="c" onClick="Engine(1, this.value)">the chorus<br>
<input type=radio value="d" onClick="Engine(1, this.value)">the heroine<p>
<b>2. The New Grove Dictionary of Music and Musicians describes the Puccini Heroine as "frail creatures who
live and die for love". This is true of all of the following except:</b><p>
<input type=radio value="a" onClick="Engine(2, this.value)">Violette<br>
<input type=radio value="b" onClick="Engine(2, this.value)">Manon Lescaut <br>
<input type=radio value="c" onClick="Engine(2, this.value)">Musetta<br>
<input type=radio value="d" onClick="Engine(2, this.value)">Mimi<p>
</form>
<H4>Reload the page to take the test again.</H4>
</BODY>
</HTML>
[Top]
```
#### Appendix C

<html> <title>Prokofiev Test</title>  $\epsilon$ body bgcolor=#ffffff text=#111188 link=#CC6600 vlink=#006633 alink=#FF0033> <script language="JavaScript"> //function to display the answers function display\_answers $()$ if (document.quiz.answer1[0].checked == true) document.quiz.al.value=" A"; if (document.quiz.answer1[1].checked == true) document.quiz.a1.value=" $B$ "; if (document.quiz.answerl [2] .checked == true) document.quiz.al.value=" C"; if (document.quiz.answer1[3].checked == true) document.quiz.a1.value=" $D$ "; if (document.quiz.answer2[0].checked == true) document.quiz.a2.value=" A"; if (document.quiz.answer2[1].checked == true) document.quiz.a2.value=" B"; if (document.quiz.answer2[2].checked == true) document.quiz.a2.value=" C"; if (document.quiz.answer2[3].checked == true) document.quiz.a2.value=" D"; -1 //function total the quiz answers // assigns correct answers in array. function total() { var tot  $= 0$ ; //answer#[0-3] 0=A, 1=B, 2=C, 3=D if (document.quiz.answer1[0].checked == true) tot = 1; document.quiz.q1.value="A"; if (document.quiz.answer2[3].checked == true) tot  $+= 1$ ; document.quiz.q2.value="D"; if (tot==2) document.quiz.totalscore.value ="2 out of 2, Very Good!"; else document.quiz.totalscore.value = "You answered " + tot + " out of 2 correctly."; -1 </script><br> <CENTER><h3> Prokofiev Test</h3></CENTER> <form name="quiz"> <table border="0" cellpadding="7" width="600"><tr> <td valign="top" width="300"> <B>1. Prokofiev received his early conservatory training in:</B><br> EST COPY AVAILABLE

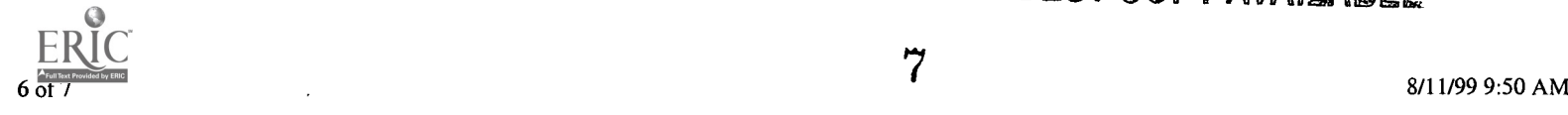

A <input type="radio" name="answer1">St. Petersburg<br></>>> B <input type="radio" name="answerl">Moscow<br>  $C$  <input type="radio" name="answer1">Stalingrad<br> D <input type="radio" name="answerl">Novgorod</td> <td valign="top" width="300"> <B>2. All of the following are characteristic of Prokofiev's early piano music except:</B><br> A <input type="radio" name="answer2">striking use of dissonance<br> B <input type="radio" name="answer2">machine like rhythmic passages<br> C <input type="radio" name="answer2">strong sense of percussion<br> D <input type="radio" name="answer2">left hand lines modeled after those of Chopin</td>  $\langle$ tr $>$  $<$ tr $>$ </tr></table> <table border="0"><tr> <td width="300"><input type="button" value="Submit" onclick="total(); display\_answers();"> &nbsp; <input type="reset" value="Reset"></td> <td width="400"><input type="text" size="50" name="totalscore"><br></td> </tr></table> <P> <CENTER><table border="0"><tr> <td valign="top" width="125"><b>Your Answers</b><br> Q 1:  $\langle$ input type="text" size="2" name="a1"> $\langle$ br> Q 2: <input type="text" size="2" name="a2"><br>  $<$ /td $>$ <td valign="top" width="125"><b>Correct Answers</b><br> Q 1:  $\langle$ input type="text" size="2" name="q1"> $\langle$ br> Q 2: <input type="text" size="2" name="q2"><br>  $\langle dt$ </tr></table></CENTER> </body> </html>

Contact:

Patricia Gray, Ph.D Assistant Professor of Music Rhodes College Memphis, TN gray @ rhodes.edu

ITopl

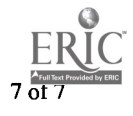

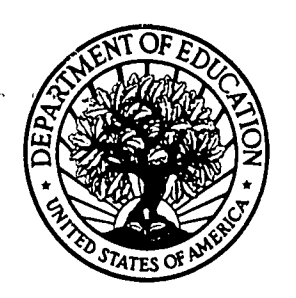

U.S. Department of Education Office of Educational Research and Improvement (OERI) National Library of Education (NLE) Educational Resources Information Center (ERIC)

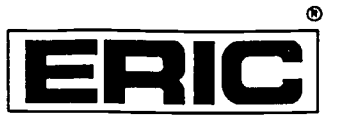

# **NOTICE**

# REPRODUCTION BASIS

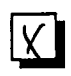

This document is covered by a signed "Reproduction Release (Blanket) form (on file within the ERIC system), encompassing all or classes of documents from its source organization and, therefore, does not require a "Specific Document" Release form.

This'document is Federally-funded, or carries its own permission to reproduce, or is otherwise in the public domain and, therefore, may be reproduced by ERIC without a signed Reproduction Release form (either "Specific Document" or "Blanket").

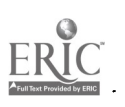